# Networks Simulation Corso di Tecnologie di Infrastrutture di Reti

Carlo Augusto Grazia

Department of Engineering Enzo Ferrari University of Modena and Reggio Emilia

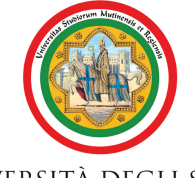

#### UNIVERSITÀ DEGLI STUDI DI MODENA E REGGIO EMILIA

Modena, 26 March 2014

<span id="page-0-0"></span>

#### **Overview**

#### **•** Motivations

- What is Simulation
- Why is it important?
- What is Emulation
- **o** Different Simulators
	- Why ns-3 is better?
- Inside ns-3
- Demo/Tutorial

#### Simulation in a nutshell

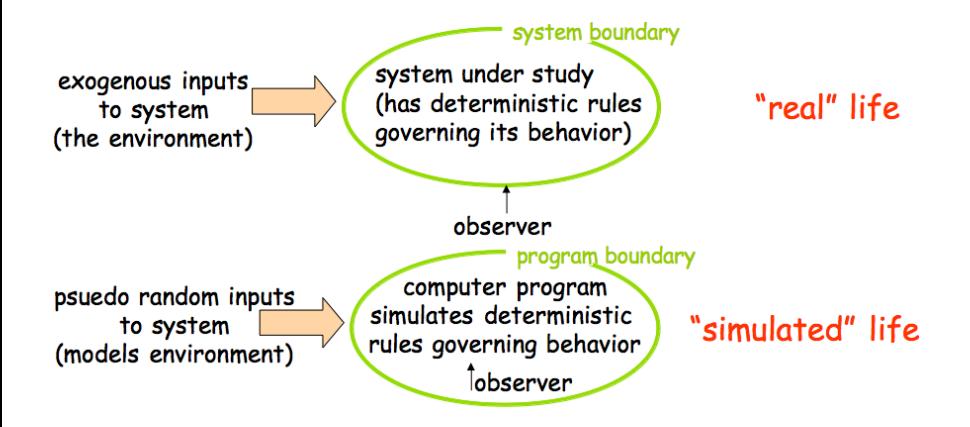

# Why simulation

- Real-system not available:
	- complexity (e.g. huge networks);
	- cost (e.g. space communications, satellite);
	- dangerous (e.g. PPDR systems, emergency networks).
- Quick *alternatives* evaluation:
	- $\bullet$  star/mesh topology;
	- TCP or UDP for an App;
	- WiMAX or LTE connection:
	- $\bullet$  ...

• Evaluate *complex* analytical models (optimal formula unavailable):

- **o** different QoS solutions:
- optimizations routing problem for WSN;
- channel access techniques for challenging environment;
- $\bullet$  ...

#### Simulation: Pros and Cons

#### Pros

- cheaper: quite always;
- find bugs in advance;
- **e** generality: over numerical techniques, over topology,  $\dots$ ;
- detail: tuning the granularity system detail.
- Cons
	- accuracy: does the system reflects reality;
	- large scale system: lot of resources to simulation;
	- may be slow: (computationally expensive, 1 min real time could be hours of simulated time);
	- detail: tuning the granularity system detail.

What's in a simulation program?

- simulated time: internal variable that keeps track of simulated time (could be faster or slower than real time);
- system "state": variables maintained by simulation program define system "stat" (e.g. track number of packets in queues, current value of TX timer, . . .);
- $\bullet$  events: points in the time when system changes state:
	- each event has associate event time (e.g. enqueue/dequeue event, state changes, . . .);
	- model for time between events (probabilistic) caused by external environment.

#### Simulation structure:

- **•** simulation program maintains and updates list of future events: the event list;
- well defined set of events;
- **•** for each event there is a simulated system action, un update of the event list.

## Inside Simulation: A formal view

$$
\mathit{simulation} : (\mathcal{S}, \mathcal{E}^n) \stackrel{f}{\longrightarrow} (\mathcal{S}, \mathcal{E}^m)
$$

where:  $S$  is the *state* space;  $\mathcal E$  is the event space;  $\mathcal{E}^n = \{ (e_1, e_2, \ldots, e_n) | e_i \in \mathcal{E}, \ \forall i \in [1, n] \}.$ 

$$
\mathsf{simulation}_{\mathsf{step}} : ((e_1, \ldots, e_n), s) \longmapsto ((e_2, \ldots, e_n) \cup (e'_1, \ldots, e'_m), s')
$$

where:

 $(e_1, \ldots, e_n) \in \mathcal{E}^n$  in the current list of event of the system;  $s \in S$  is the current system state;  $(e_2,\ldots,e_n)\cup (e'_1,\ldots,e'_m)\in \mathcal{E}^{n+m-1}$  is the new event list of the system;  $s' \in \mathcal{S}$  is the new system state.

Emulator is an hw/sw that duplicates the functions of one computer system, so that the emulated behavior closely resembles the behavior of the real system.

- $\bullet$  Common in gaming (Nintendo game over PC ...);
- A simulation 2.0:
- Real packets over simulated network;
- **•** Simulated packets over real network.

A list of common models "modeled" by a network simulator ... ... what is a network!?

A list of common models "modeled" by a network simulator ... ... what is a network!?

Nodes

#### Links

A list of common models "modeled" by a network simulator ... ... what is a network!?

#### Nodes

- End-system (host)
- **a** Router
- $\bullet$  Hub  $\ldots$

#### Links

- Ethernet
- Point-to-Point
- Wireless . . .

#### **•** Applications

- Bulk TCP transfer (very common)
- TCP/UDP "on-off" application
- Web Browsing
- P2P file transfert
- Video streaming
- VoIP
- $\bullet$  Chat ...

#### **e** Protocols

- **TCP** vs UDP
- **IPv4** vs IPv6
- Routing Protocol (BGP, OSPF, ...)

#### • Network Interfaces

- Wired/Wireless
- Layer 2 protocol (802.x family)
- **•** Packets
	- Real data vs "Dummy"

#### • Routers and Queueing

- I/O buffers
- Route lookup delays
- Routing table representation
- Queueing techniques

# Output of a Simulator

How to analyze the simulation results?

#### **• Trace file**

- Log packet receipt/transmit
- Log queue size, drop ...

#### • Built-in statistics gathering

- **•** Link utilization
- Queue occupancy
- Throughput
- **a** Loss rate

#### **• Custom Tracing**

User specifies which packets/links/nodes to trace

#### Simulation Tools

Who is the best?

#### $\bullet$  ns2

- Original "design" by Steve McCanne
- OTcL/C++ hybrid
- open source
- De-facto standard in academic research (last decade)

#### Georgia Tech Network Simulator (GTNetS)

- Completely  $C++$
- Designed for distributed simulation (scalable)
- BGP model

### Simulation Tools

#### OPNET

- Commercial, closed source tool
- De-facto standard in Military (cash!)
- Full-Featured, nice GUI
- Fine-grained data analysis feature

#### QualNet

- Commercial, closed source tool
- Competes primarily with OPNET
- Strong in Wireless models

#### SSFNet

- $\bullet$  Both Java and  $C++$  versions
- Designed for "parallel" simulations (multiCore, not distributed)
- $\bullet$  OMNet $++$ 
	- $\bullet$  C++ engine
	- Common in European Community

# Simulation Tools: NS3

#### Network Simulator 3

discrete-event network simulator for Internet systems

# $\blacksquare$ NETWORK SIMULATOR

- Partially founded by US NSF grant
- Large Community (Investigators, Programmer, Staff, Volunteers)
- Modular and Scalable software
- Abstraction and Realism (Accurate!)
- Integration, between emulation
- Lot of Modules (WiFi, cellular, . . .)
- Education (examples, tutorials, projects, courses)
- Maintenance (validations, documentation, distribution)

### Simulation Tools: NS3 key Features

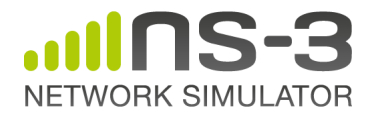

- **•** Flexible event scheduler
- Output traces in ascii or Pcap (readable with WireShark)
- **•** Emulation mode
	- Integration with real networks or real packets
	- Real-Time Scheduler
- Doxygen documentation
- Mercurial code repo

## Simulation Tools: NS3 key Decisions

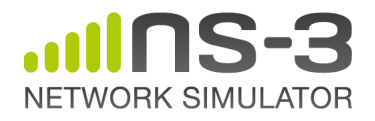

- Use of "smart pointers" to ease memory management
- Use of "Object Aggregation" to allow easy object extension functionality
- Simulation event scheduling on arbitrary functions with arbitrary argument lists
- Packet objects manage sequential array (easy add/remove headers or data)

#### ns3 basic model

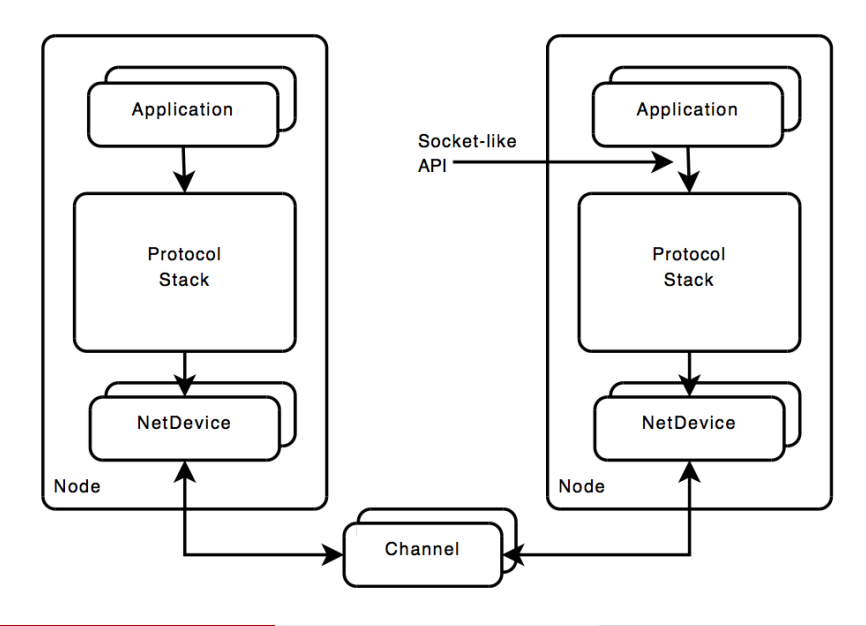

#### ns3 protocol stack

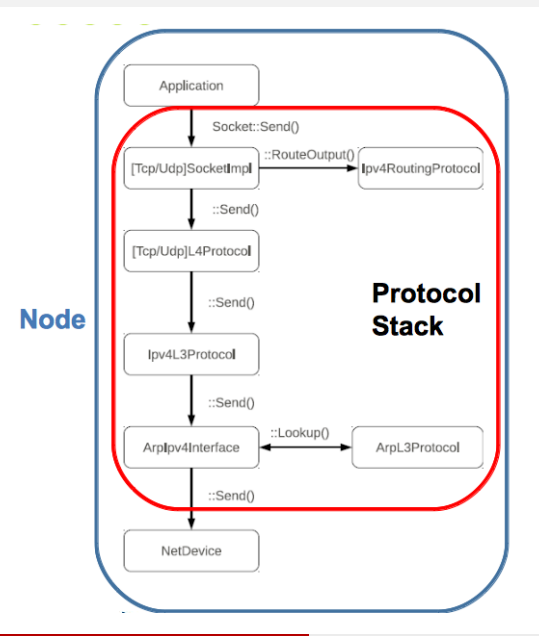

Protocol stack encapsulates:

- **O** TCP sockets
- **•** transport protocol
- **•** network protocol
- **•** routing

 $\bullet$ . . .

#### ns3 current modules

aodv applications bridge click config-store core csma dama dsdv emu energy flow-monitor internet lte mesh mobility mpi netanim network nix-vector-routing olsr propagation spectrum stats tap-bridge test tools visualizer wifi wimax

openflow point-to-point point-to-point-layout topology-read uan virtual-net-device

# ns3 emulation 1/2

- Stack : real
- Network : simulated

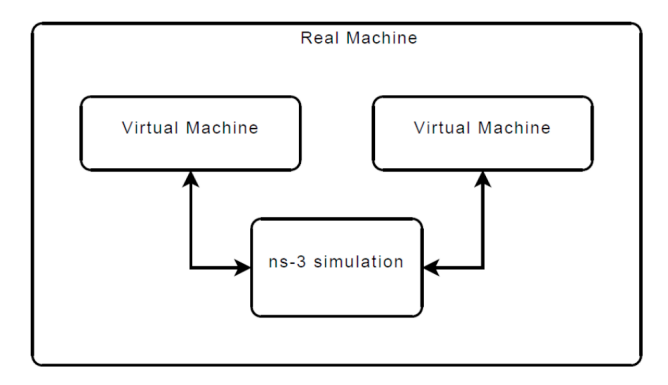

# ns3 emulation 2/2

- Stack : simulated
- Network : real

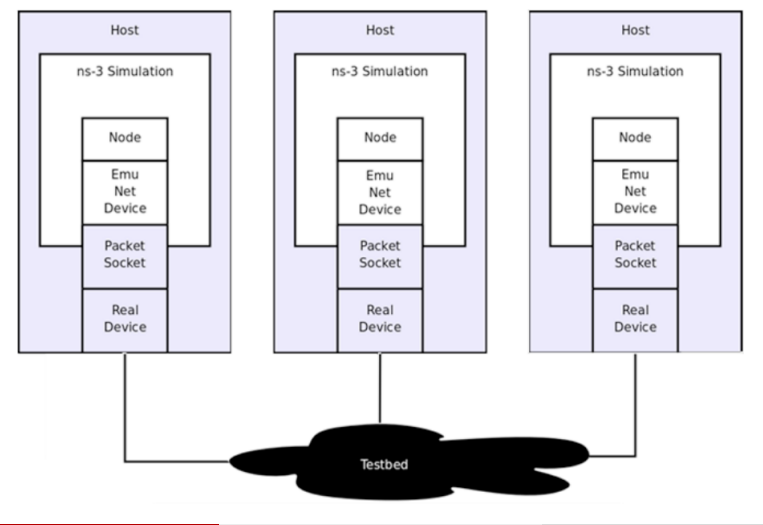

### ns3 time performance

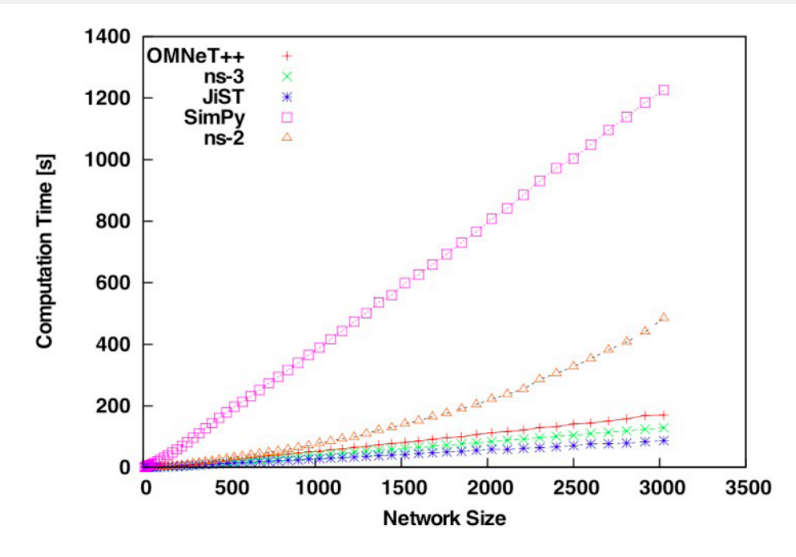

E. Weingärtner, H. Lehn, and K. Wehrle, "A performance comparison of recent network simulators", IEEE ICC, 2009.

### ns3 memory performance

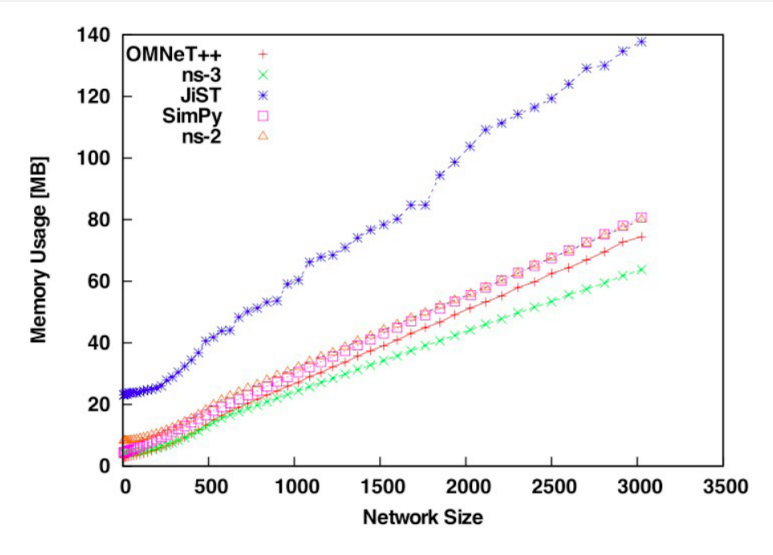

E. Weingärtner, H. Lehn, and K. Wehrle, "A performance comparison of recent network simulators", IEEE ICC, 2009.

#### ns3 code evolution

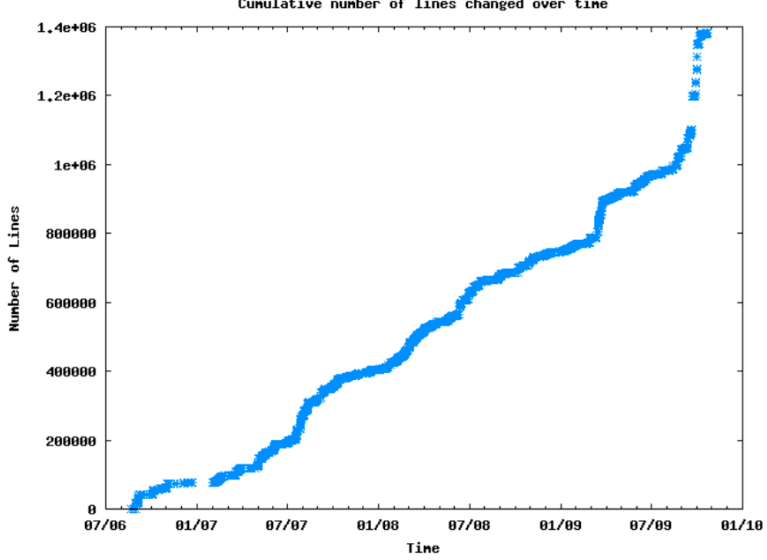

Cunulative number of lines changed over time

- $\bullet$  Line of code:  $\sim$  300*k*
- $\bullet$  Downloads:  $>$  50k;
- Subscribed users:  $> 3.5k$ ;
- Developers:  $> 1k$ ;
- $\bullet$  Citations:  $> 100k$

# Citations about ns2/ns3

ns2/ns3 became the main choice for research usage. Source: ACM Digital Library:

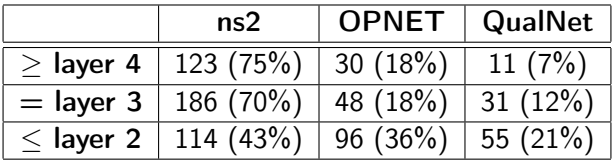

nowadays ns3 moves also conference, workshop, tutorials and GSoC;

• ns3 is currently the standard *de-facto* for research purposes.

# **...IINS-3 NETWORK SIMULATOR**

# Tutorial on ns3 Install and Execute

C.A.Grazia (Unimore) [Networks Simulation](#page-0-0) 26 March 2014 30 / 58

# Install ns3

On Ubuntu:

\$ wget http://www.nsnam.org/releases/ns-allinone-3.19.tar.bz2 \$ tar xjf ns-allinone-3.19.tar.bz2 \$ cd ns-allinone-3.19 \$ ./build \$ cd ns-3-dev \$ ./waf –run first

On Mac OSx

\$ wget http://www.nsnam.org/releases/ns-allinone-3.19.tar.bz2 \$ tar xjf ns-allinone-3.19.tar.bz2 \$ cd ns-allinone-3.19/ns-3.19 \$ ./waf configure –enable-examples \$ ./waf

## Run first example: TCP Bulk

Draft of the example:

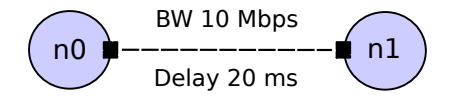

#### How to run it?

```
$ ./waf –run "tcp-bulk-send –tracing"
$
$ cat tcp-bulk-send.tr
$ tcpdump -tt -r tcp-bulk-send-0-0.pcap
$ wireshark tcp-bulk-send-0-0.pcap
```
The goal is:

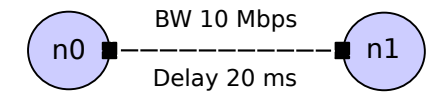

#### Step 0 header and main:

```
# include <string >
# include <fstream >
# include " ns3 /core - module .h"
#include "ns3/point-to-point-module.h"
# include " ns3 / internet - module .h"
#include "ns3/applications-module.h"
# include " ns3 / network - module .h"
#include "ns3/packet-sink.h"
using namespace ns3;
NS_LOG_COMPONENT_DEFINE (" TcpBulkSendExample ");
int
main ( int argc, char *argv[])
{
  bool tracing = false ;
  uint32_t maxBytes = 0;
```
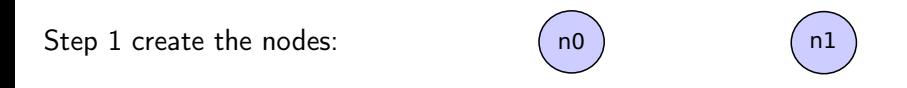

```
//
  Explicitly create the nodes required by the topology (shown
   above).
//
 NS_LOG_INFO (" Create nodes .");
 NodeContainer nodes;
 nodes.Create (2) ;
```
Step 2 create the link:

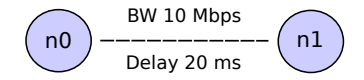

```
NS_LOG_INFO (" Create channels .");
//
  Explicitly create the point-to-point link required by the
   topology (shown above).
//
 PointToPointHelper pointToPoint;
 pointToPoint.SetDeviceAttribute (" DataRate ", StringValue
      ("10 Mbps"));
 pointToPoint.SetChannelAttribute ("Delay", StringValue ("20ms"));
```
Step 3 connect nodes and link:

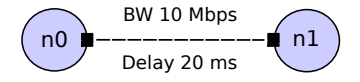

```
NetDeviceContainer devices;
 devices = pointToPoint.Install (nodes);
//
   Install the internet stack on the nodes
//
 InternetStackHelper internet;
 internet.Install (nodes);
```
Step 4 configure the network:

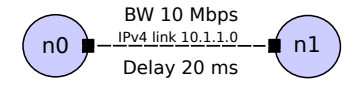

```
//
  We've got the "hardware" in place. Now we need to add IP
   addresses .
//
 NS_LOG_INFO (" Assign IP Addresses .");
 Ipv4AddressHelper ipv4;
 ipv4.SetBase (" 10.1.1.0 ", " 255.255.255.0 ");
 Ipv4InterfaceContainer i = ipv4.Assign (devices);
```
Step 5 create the application:

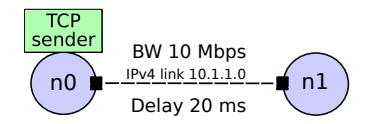

```
NS_LOG_INFO (" Create Applications .");
//
  Create a BulkSendApplication and install it on node 0
//
 uint16_t port = 9; // well-known echo port number
 BulkSendHelper source (" ns3 :: TcpSocketFactory ",
                         InetSocketAddress (i.GetAddress (1) ,
                             port));
 // Set the amount of data to send in bytes. Zero is unlimited.
 source.SetAttribute ("MaxBytes", UintegerValue (maxBytes));
 ApplicationContainer sourceApps = source.Install (nodes.Get (0));
 sourceApps.Start (Seconds (0.0));
 sourceApps.Stop (Seconds (5.0));
```
Step 6 create the receiver socket:

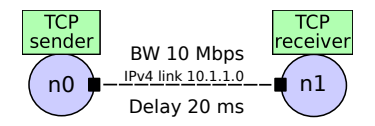

```
//
  Create a PacketSinkApplication and install it on node 1
//
 PacketSinkHelper sink ("ns3:: TcpSocketFactory",
                         InetSocketAddress (Ipv4Address::GetAny
                             () , port));
 ApplicationContainer sinkApps = sink-Ink. (nodes.Get (1));
 sinkApps.Start (Seconds (0.0));
 sinkApps.Stop (Seconds (5.0));
```
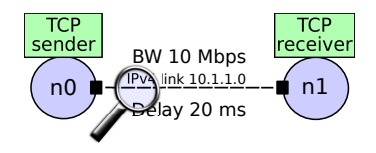

Step 7 set up tracing:

```
//
  Set up tracing if enabled
//
  if (tracing)
    {
      AsciiTraceHelper ascii;
      pointToPoint.EnableAsciiAll (ascii.CreateFileStream
          ('tcp-bulk-send.tr"));
      pointToPoint.EnablePcapAll ("tcp -bulk - send ", false );
   }
```
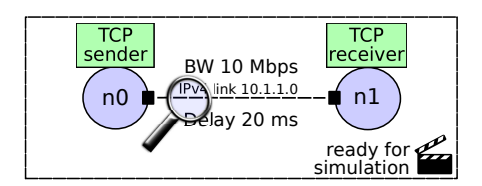

Step 8 actual simulation:

```
//
  Now, do the actual simulation.
//
 NS_LOG_INFO (" Run Simulation .");
 Simulator:: Stop (Seconds (10.0));
 Simulator::Run ();
 Simulator::Destroy ();
 NS_LOG_INFO (" Done .");
```
Pcap analysis of TCP Bulk example with WireShark:

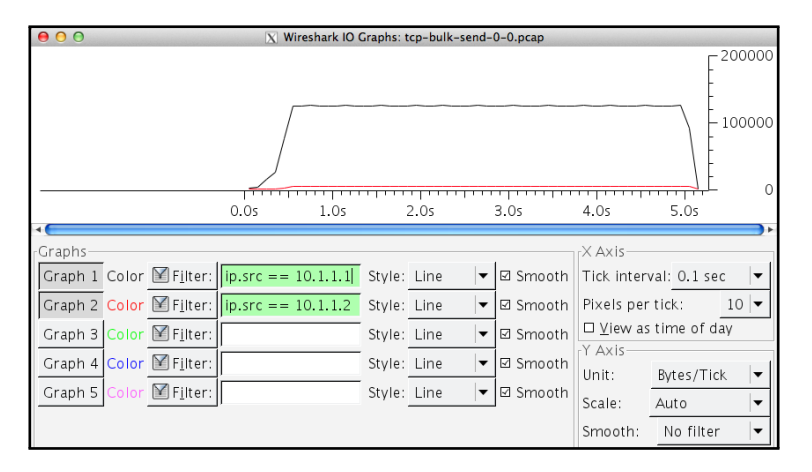

### Run second example: Global Routing

Draft of the example:

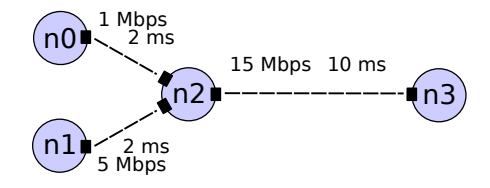

How to run it?

```
$ ./waf –run simple-global-routing
$
$ cat simple-global-routing.tr
$ tcpdump -tt -r simple-global-routing-2-3.pcap
$ wireshark simple-global-routing-2-3.pcap
```
The goal is:

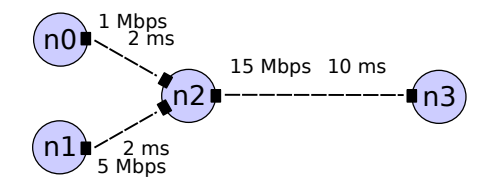

```
Step 1 create the nodes:
                                  n0
                                  n1
                                          n2) (n3)
  // Here, we will explicitly create four nodes. In more
      sophisticated
  // topologies , we could configure a node factory .
  NS_LOG_INFO (" Create nodes .");
  NodeContainer c;
  c.Create (4) ;
  NodeContainer \n0n2 = NodeContainer \n(c.Get \n(0), c.Get \n(2));NodeContainer n1n2 = NodeContainer (c.Get (1), c.Get (2));
  NodeContainer n3n2 = NodeContainer (c.Get (3), c.Get (2));
  InternetStackHelper internet;
  internet.Install (c);
```
Step 2 create the link:

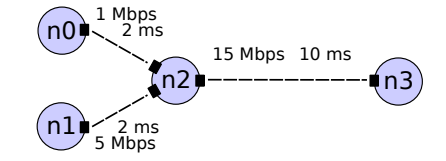

```
// We create the channels first without any IP addressing
    information
 NS_LOG_INFO (" Create channels .");
 PointToPointHelper p2p;
 p2p.SetDeviceAttribute (" DataRate ", StringValue ("1 Mbps ")) ;
 p2p.SetChannelAttribute (" Delay ", StringValue ("2ms") );
 NetDeviceContainer d0d2 = p2p.Install (n0n2);
 p2p.SetDeviceAttribute ("DataRate", StringValue ("5Mbps"));
 NetDeviceContainer d1d2 = p2p.Install (n1n2);
 p2p.SetDeviceAttribute (" DataRate ", StringValue ("15 Mbps ") );
 p2p.SetChannelAttribute ("Delay", StringValue ("10ms"));
 NetDeviceContainer d3d2 = p2p.Install (n3n2);
```
Step 3 configure the network:

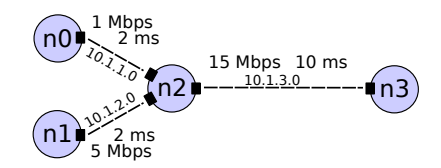

```
// Later , we add IP addresses .
NS_LOG_INFO (" Assign IP Addresses .");
Ipv4AddressHelper ipv4;
ipv4.SetBase (" 10.1.1.0 ", " 255.255.255.0 ");
Ipv4InterfaceContainer i0i2 = ipv4.Assign (d0d2);
ipv4.SetBase (" 10.1.2.0 ", " 255.255.255.0 ");
Ipv4InterfaceContainer i1i2 = ipv4.Assign (d1d2);
ipv4.SetBase (" 10.1.3.0 ", " 255.255.255.0 ");
Ipv4InterfaceContainer i3i2 = ipv4.Assign (d3d2);
// Create router nodes , initialize routing database and set up
    the routing
// tables in the nodes .
Ipv4GlobalRoutingHelper ::PopulateRoutingTables () ;
```
Step 4 create first app sender:

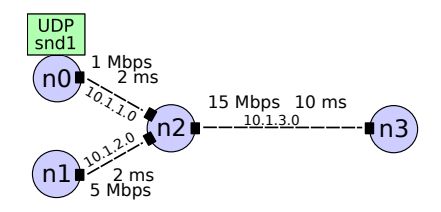

```
// Create the OnOff application to send UDP datagrams of size
// 210 bytes at a rate of 1 Mb/s
NS_LOG_INFO (" Create Applications .");
uint16_t port = 9; // Discard port (RFC 863)
OnOffHelper onoff (" ns3 :: UdpSocketFactory ",
                   Address (InetSocketAddress (i3i2.GetAddress
                       (0), port));
onoff.SetConstantRate (DataRate ("1Mb/s")) ;
ApplicationContainer apps = onoff.Install (c.Get (0));
apps.Start (Seconds (1.0));
apps.Stop (Seconds (10.0));
```
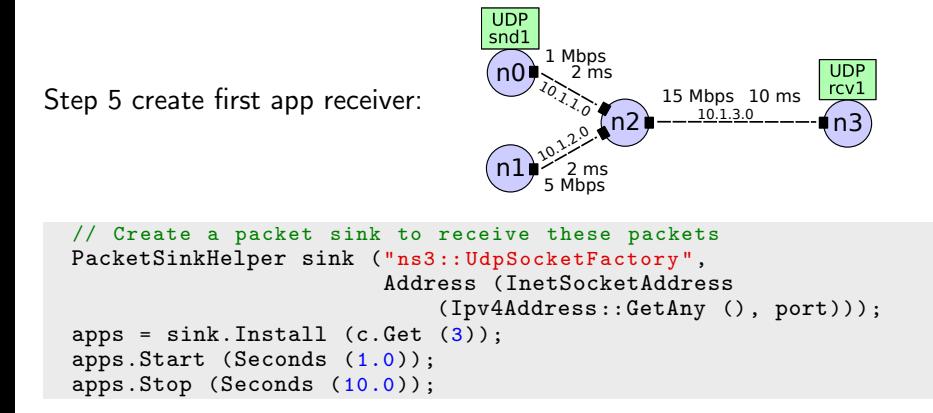

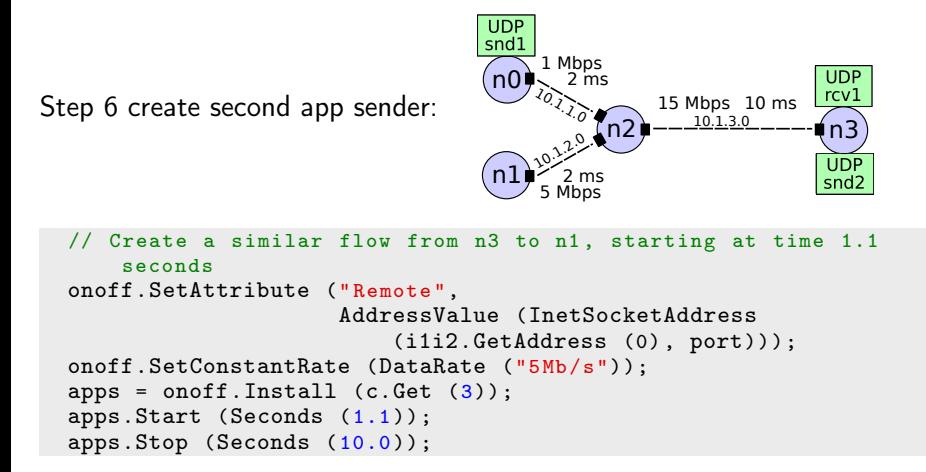

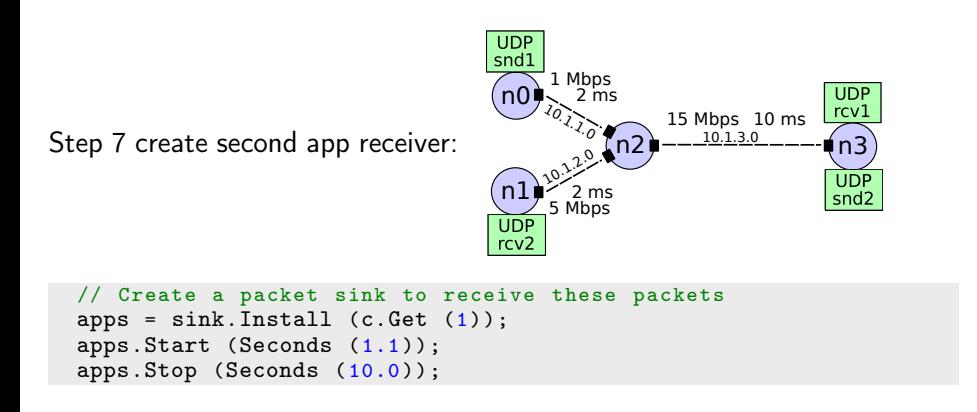

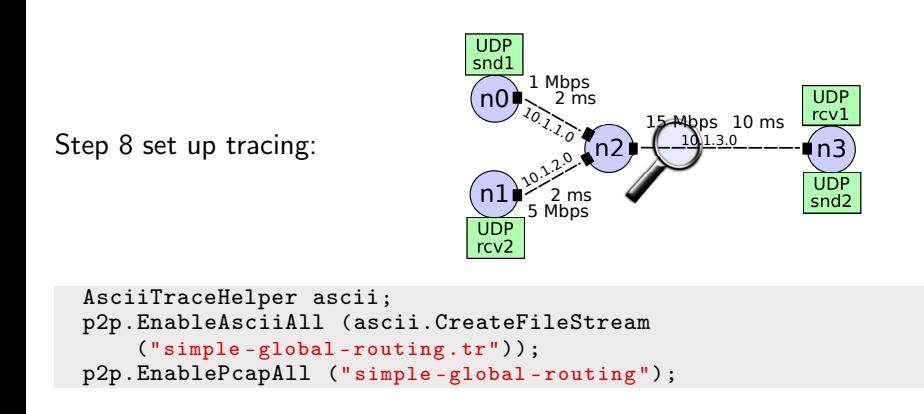

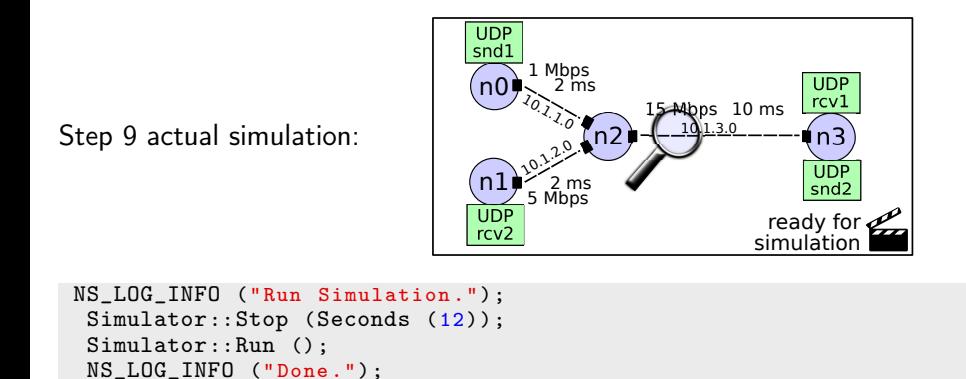

return 0;

Simulator::Destroy ();

Pcap analysis of Global Routing example with WireShark:

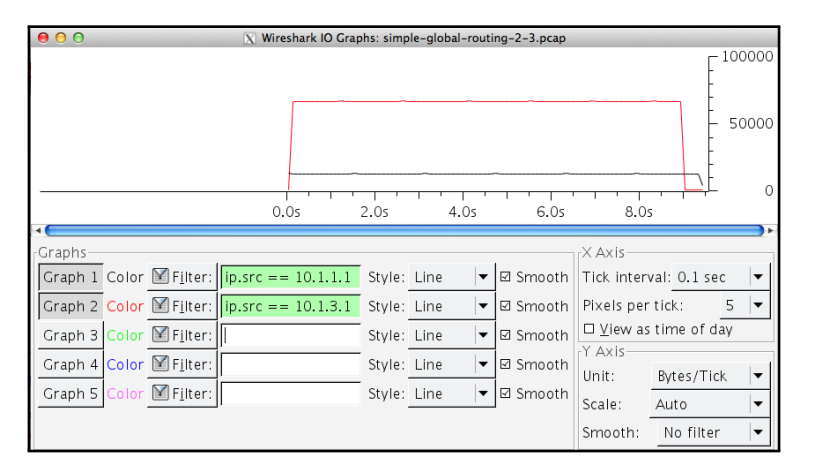

- MultiPath-TCP
- TCP variants (like Cubic, default linux TCP)
- **•** Performance measurements
- Narrow time measurement
- Cross-layer message passing
- User mobility study
- ns3 web site: <http://www.nsnam.org>
- Developer mailing list: <http://mailman.isi.edu/mailman/listinfo/ns-developers>
- User mailing list: <http://groups.google.com/group/ns-3-users>
- Tutorial: <http://www.nsnam.org/docs/tutorial/tutorial.html>
- Code server: <http://code.nsnam.org>
- Wiki: [http://www.nsnam.org/wiki/index.php/Main\\_Page](http://www.nsnam.org/wiki/index.php/Main_Page)

#### **Contats**

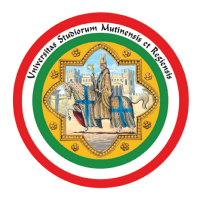

#### UNIVERSITÀ DEGLI STUDI DI MODENA E REGGIO EMILIA

carloaugusto.grazia@unimore.it

<span id="page-59-0"></span>